## **How to access the DSM Airport's Complimentary WiFi**

 $\boldsymbol{1}.$  - Select SSID of "boingo" and open your browser

Click on "Get Online Now!"

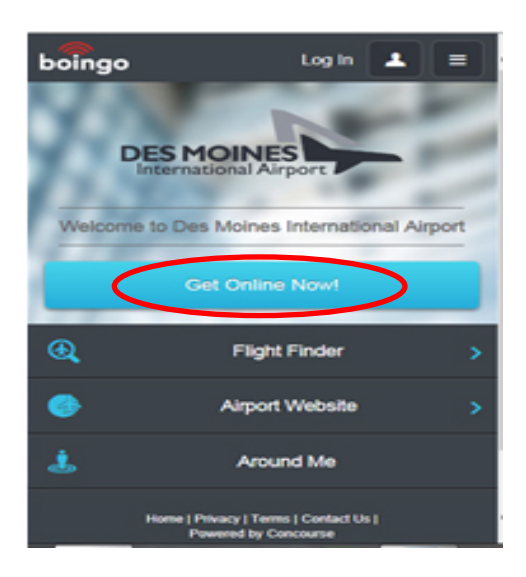

## 2. - Click on "Get Online Now!" again

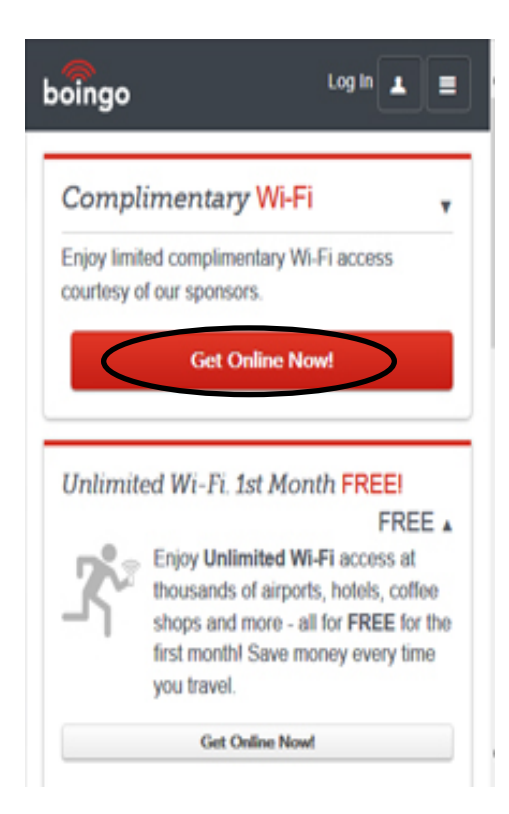

## $3.$  - Watch a 15 second ad or choose

"No thanks, just take me online"

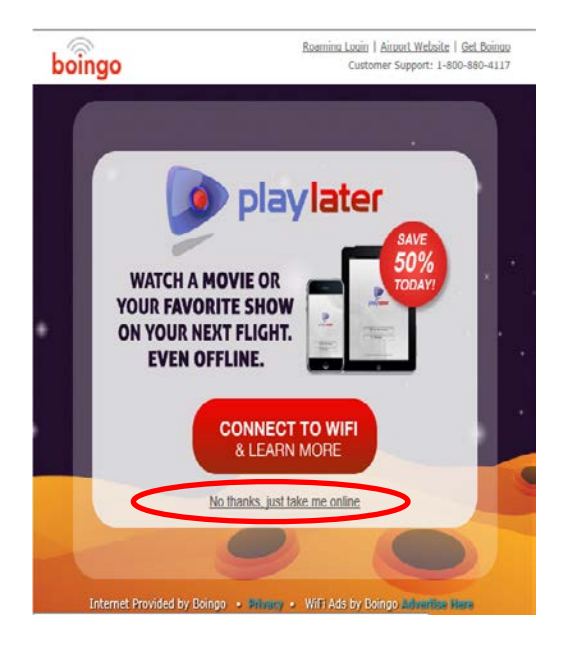

## $4.$  Once you see this screen, you'll have access to free Internet.

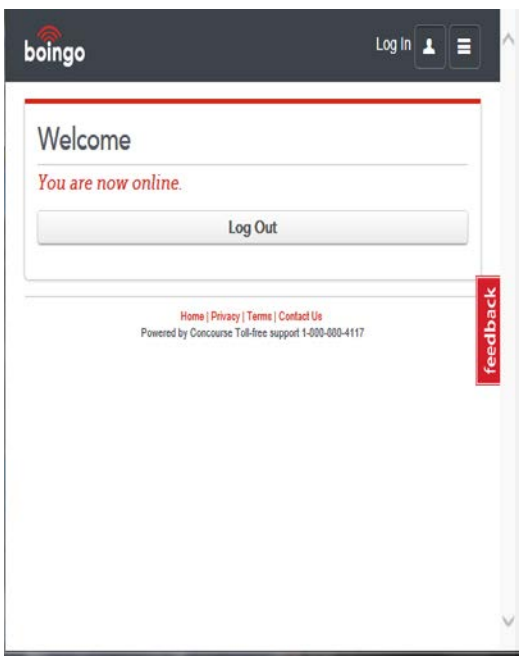